**Как подать сообщение о ресурсе, содержащем запрещенную информацию, через сайт Роскомнадзора**

Набираем адрес сайта **https://rkn.gov.ru**  (при использовании поисковой системы "Роскомнадзор")

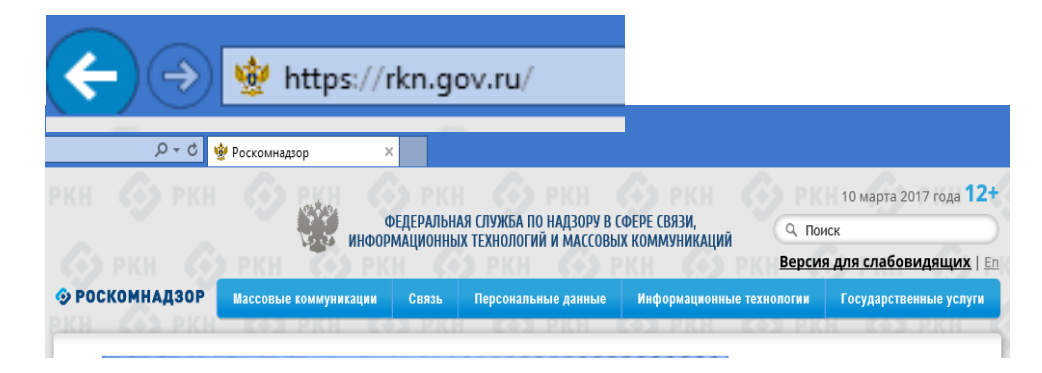

## В нижней части страницы сайта в разделе **"Ссылки"** выбираем "Единый реестр запрещенной информации"

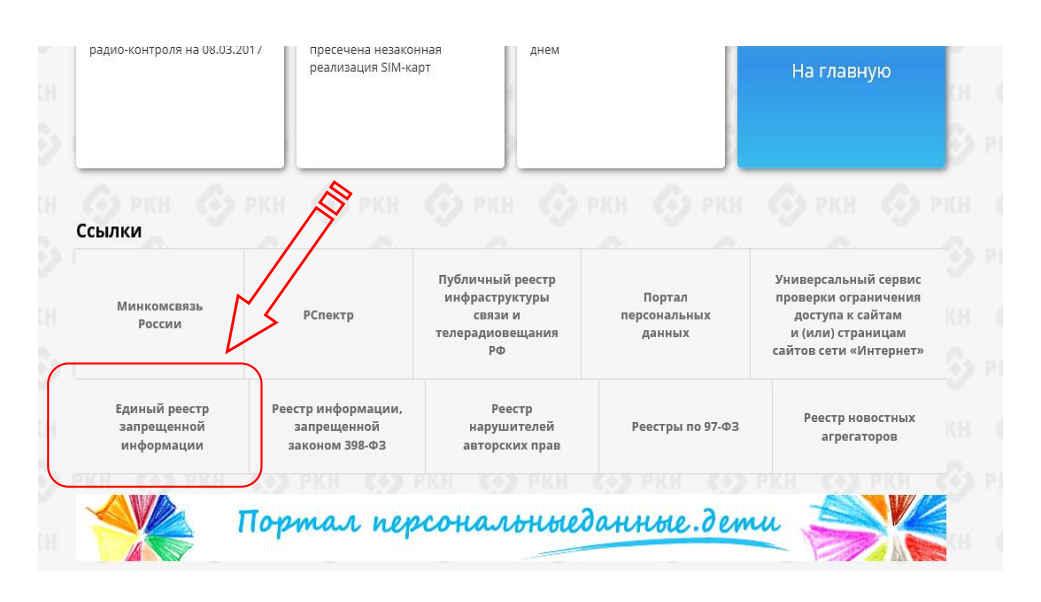

## На сайте "Единого Реестра…." выбираем вкладку "Прием сообщений"

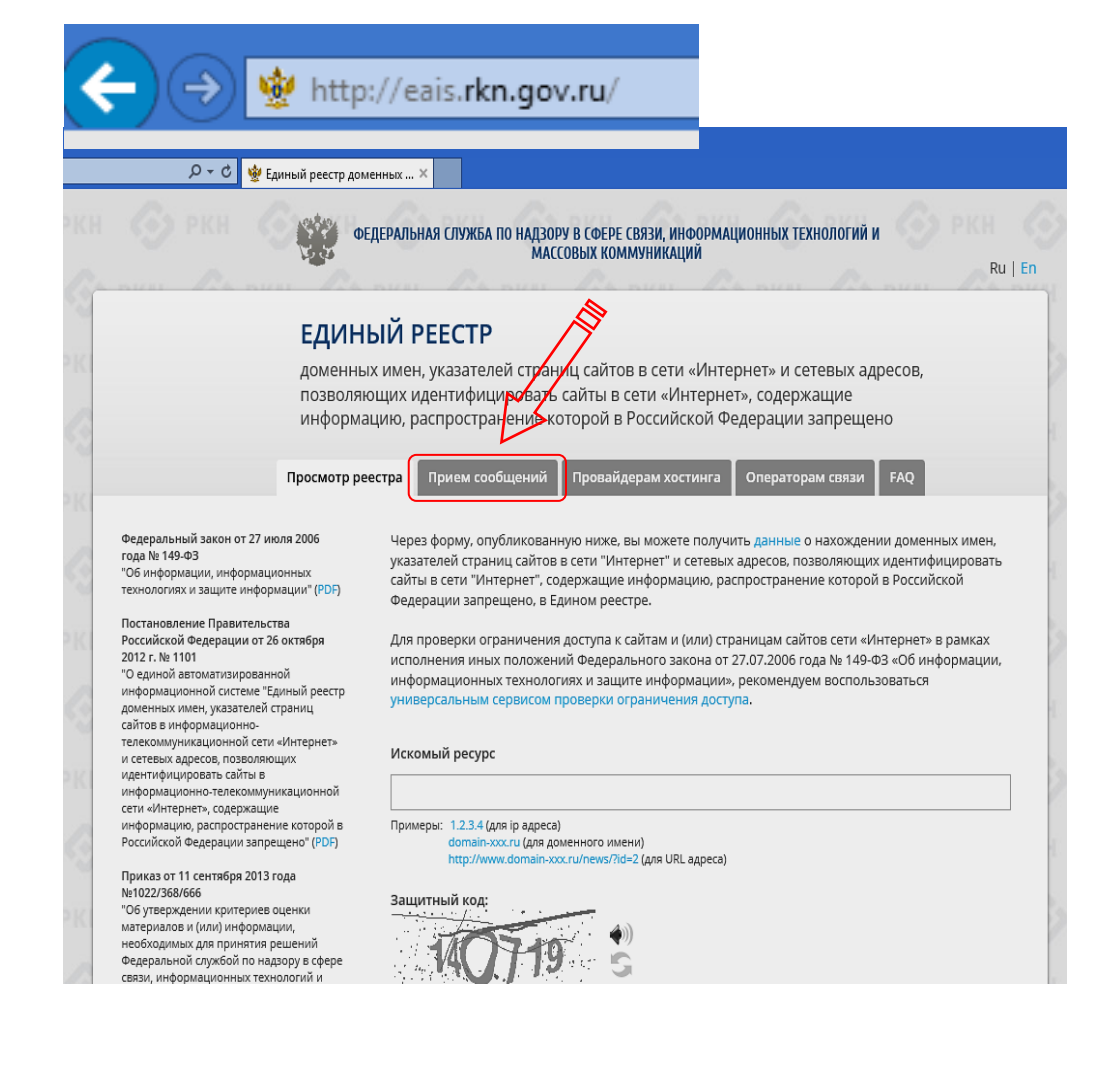

или набираем адрес **https://eais.rkn.gov.ru** 

Для подачи сообщения о ресурсе, содержащем запрещенную Единый реестр доменных ... рассмотрения обращений граждан Российской Федерации" сообщения, которые содержат информацию, на вкладке "Прием сообщения" заполняем .<br>Нецензурные либо оскорбительные выражения, угрозы жизни, здоровью и имуществу должностного лица, а также членов его семьи. *не принимаются к рассмотрению*. **обязательные поля** • Процедура рассмотрения заявок в едином реестре Подать сообщение о ресурсе, содержащем запрещенную информацию - Указатель страницы сайта в сети "Интернет" \* - поля, обязательные для заполнения .<br>Указатель страницы сайта в сети *(можно вставить предварительно скопированный из браузера.* .<br>"Интернет" \* (с обязательным указанием протокола) Источник информации *Обратите внимание, чтобы адрес содержал указание на*   $\blacktriangleright$ веб-сайт Тип информации  $\overline{\mathsf{v}}$ *используемый протокол http:// или https://)* Скомнико O6sop... (pdf, jpeg, png; не более 1M6) - Тип информации Вид информации **NACCESSIBLE M20603YOUMS** — видео изображения *(из выпадающего списка)* □ фото изображения □ текст П online-трансляция □ другая информация - Вид информации Доступ к информации  $\overline{\mathsf{v}}$ свободный *(выбрать из предложенного списка)* Дополнительная информация в том числе логин/пароль и/или иные сведения для доступа к информации **необязательные поля** Заявитель Фамили - Скриншот Имя Orvecta • - Дополнительная информация Год рождения по желанию. Место работь Страна **Dervou Для обратной связи (получения ответа о принятых мерах)** Email • Указать данные Заявителя и Email Введите защитный код: выбрать "направлять ответ по эл. почте" **Отправить сообщение, после введения защитного кода,** Направить сообщение **нажатием кнопки "Направить сообщение"**